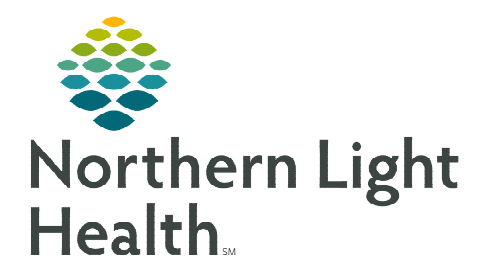

## **From the Office of Clinical Informatics Enterprise Imaging (EI) Technologist/Sonographer/Imaging Staff Exam Acquisition Workflow**

**June 1, 2023** 

**This flyer outlines the Enterprise Imaging (EI) exam acquisition workflow for Technologists, Sonographers, and Imaging Staff.** 

**Go to<https://ci.northernlighthealth.org/pacs>for the dates these workflows will be implemented at your organization.** 

## **Exam Acquisition Workflow**

- **STEP 1:** Select the **Acquisition Desktop** icon to log in to EI.
- STEP 2: Select correct task list from the Activities overviews dropdown in the left margin of the screen.
- **STEP 3:** Locate patient procedure on task list and left-click to highlight.
- STEP 4: Acquisition icon  $\blacksquare$ .
	- This button will not be used.
- STEP 5: Add Technologist comments in EI if not done in the RIS.
- **STEP 6:** View image thumbnails in Acquisition section.
- STEP 7: Open Study to view Details and/or Images if needed.

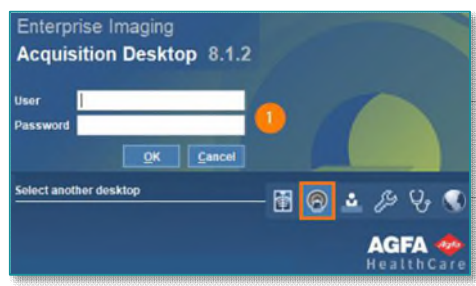

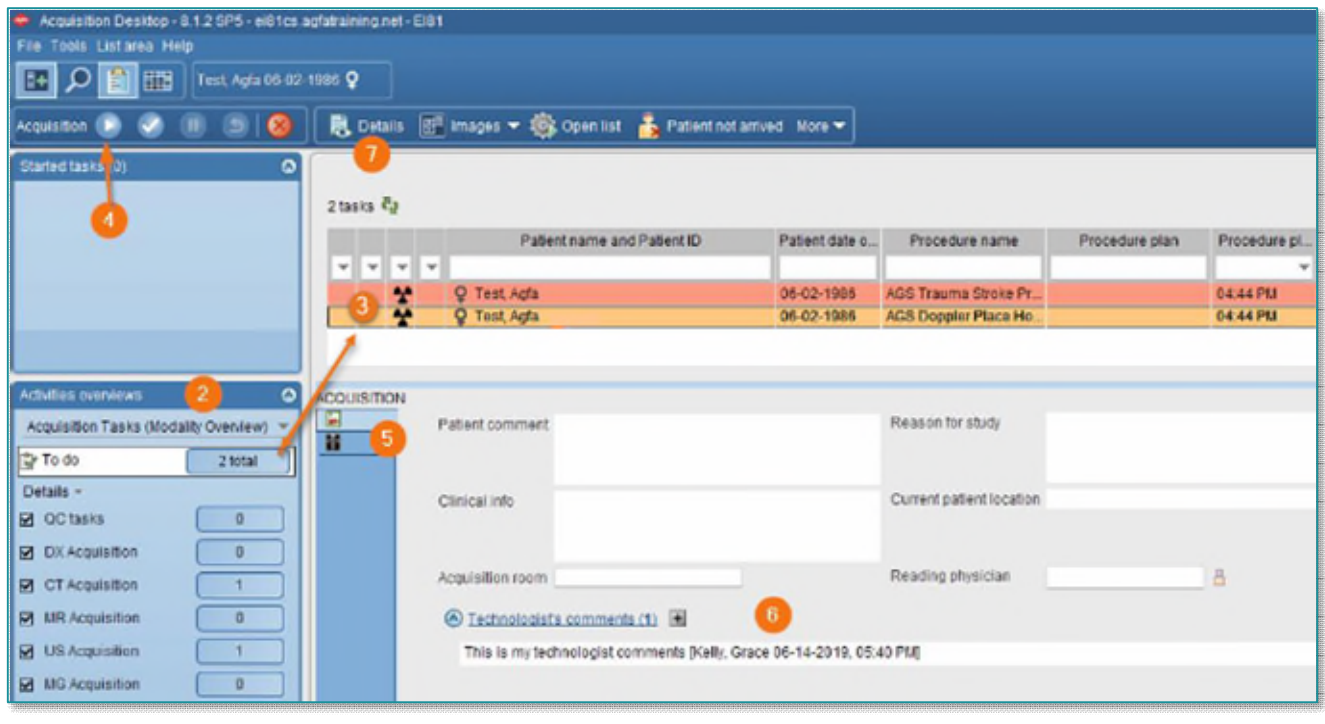

## **From the Office of Clinical Informatics Technologist/Sonographer/Imaging Staff - Exam Acquisition Workflow June 1, 2023 Page 2 of 2**

- **STEP 8:** Detail page displays acquisition tab (default).
- **STEP 9:** View any study information or other site-specific study comments.
- **STEP 10:** View additional comparisons; right-click to get viewing options.
- **STEP 11:** Select **Images** to proceed to image page.
- **STEP 12:** Complete acquisition task, click **checkmark** to manually complete in EI and complete in RIS.

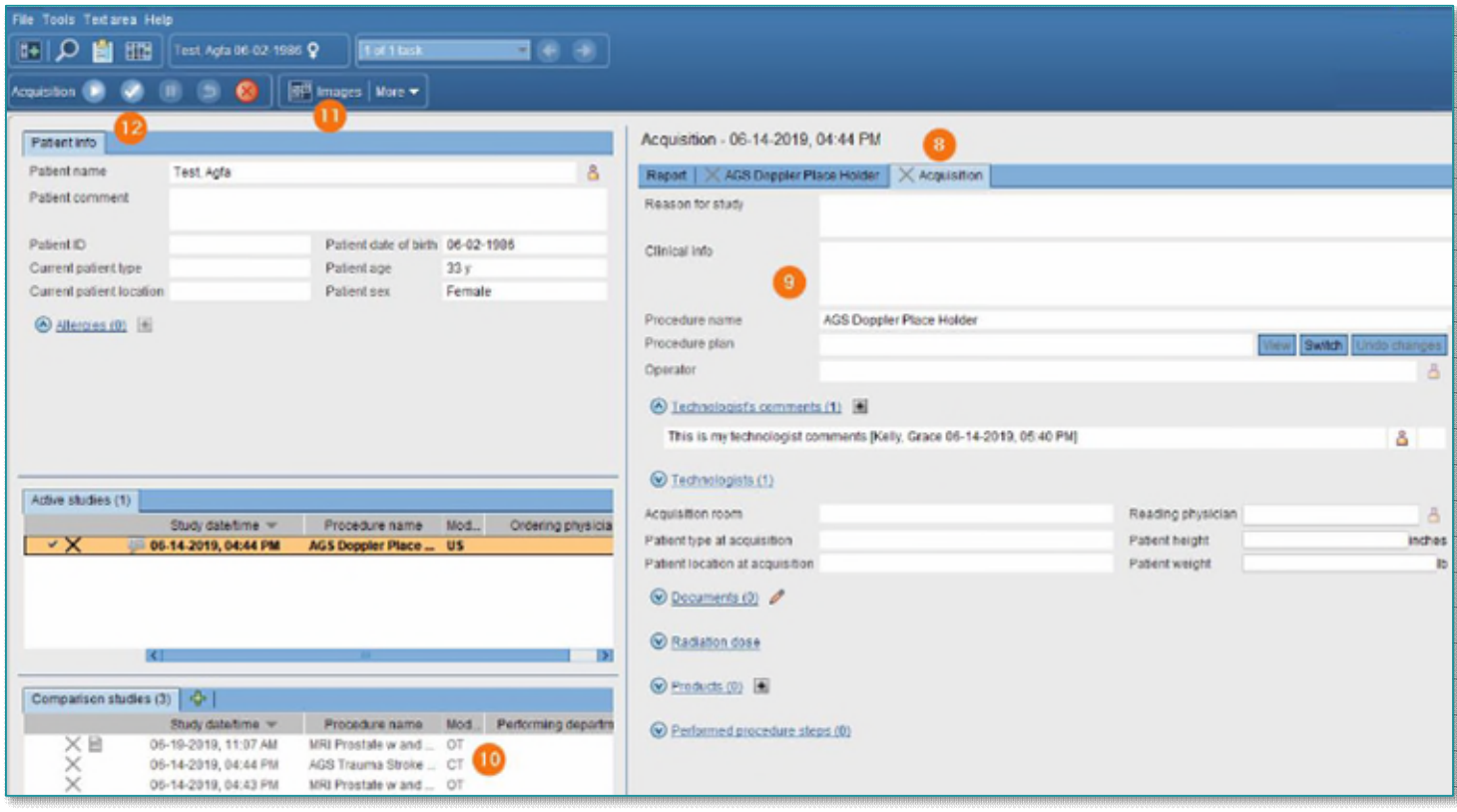

**For questions regarding process and/or policies, please contact your unit's Clinical Educator or Clinical Informaticist. For any other questions please contact the Customer Support Center at: 207-973-7728 or 1-888-827-7728.**